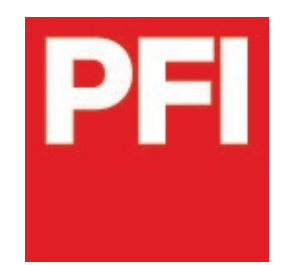

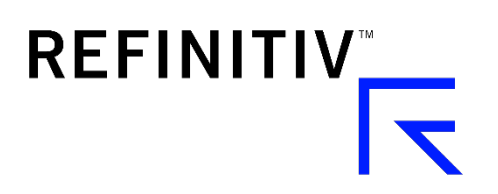

## Quick reference guide – new PFIe.com platform (June 2020)

**Slide 2**. New login page **Slide 3**. Logging in **Slide 4**. Settings

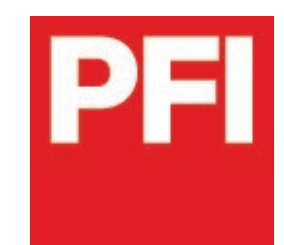

## 2. New login page

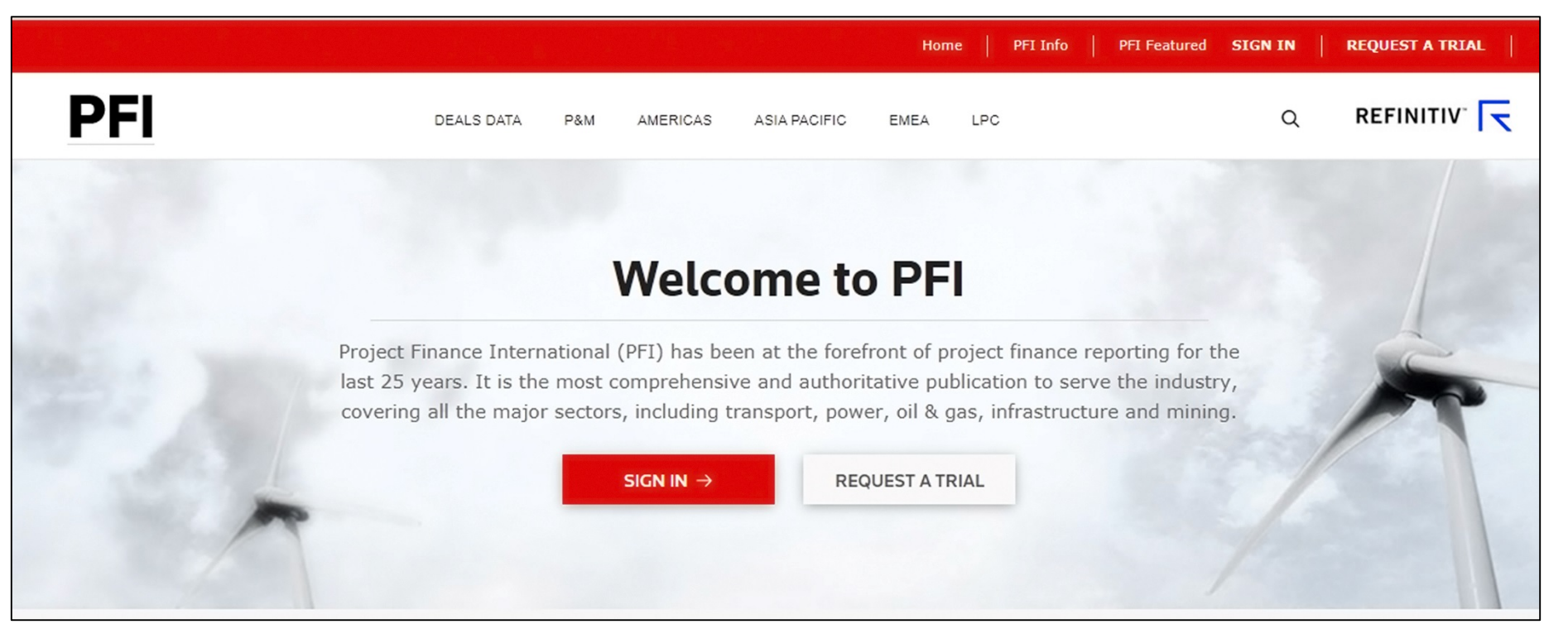

**REFINITIV** 

The first time you access the new PFI you'll be taken to a new login screen.

The site's address remains www.pfie.com.

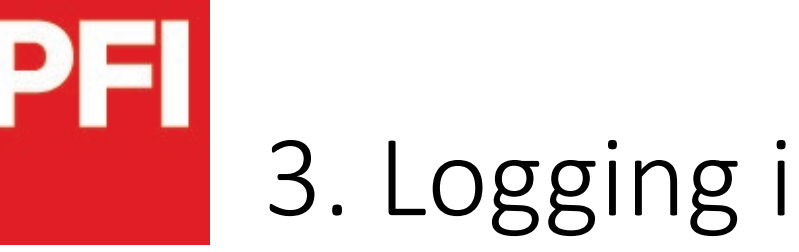

3. Logging in

To ensure we have fully encrypted and secure logins for all users, you will be required to reset your password when you visit the new site.

On your first visit from any device, you will be asked to enter your email to receive a temporary password.

Upon logging in for the first time, you will be required to change your temporary password to something more memorable. Your password is connected to your username (your email address), so it will carry over to other devices you use for viewing PFI. You will only have to do this once.

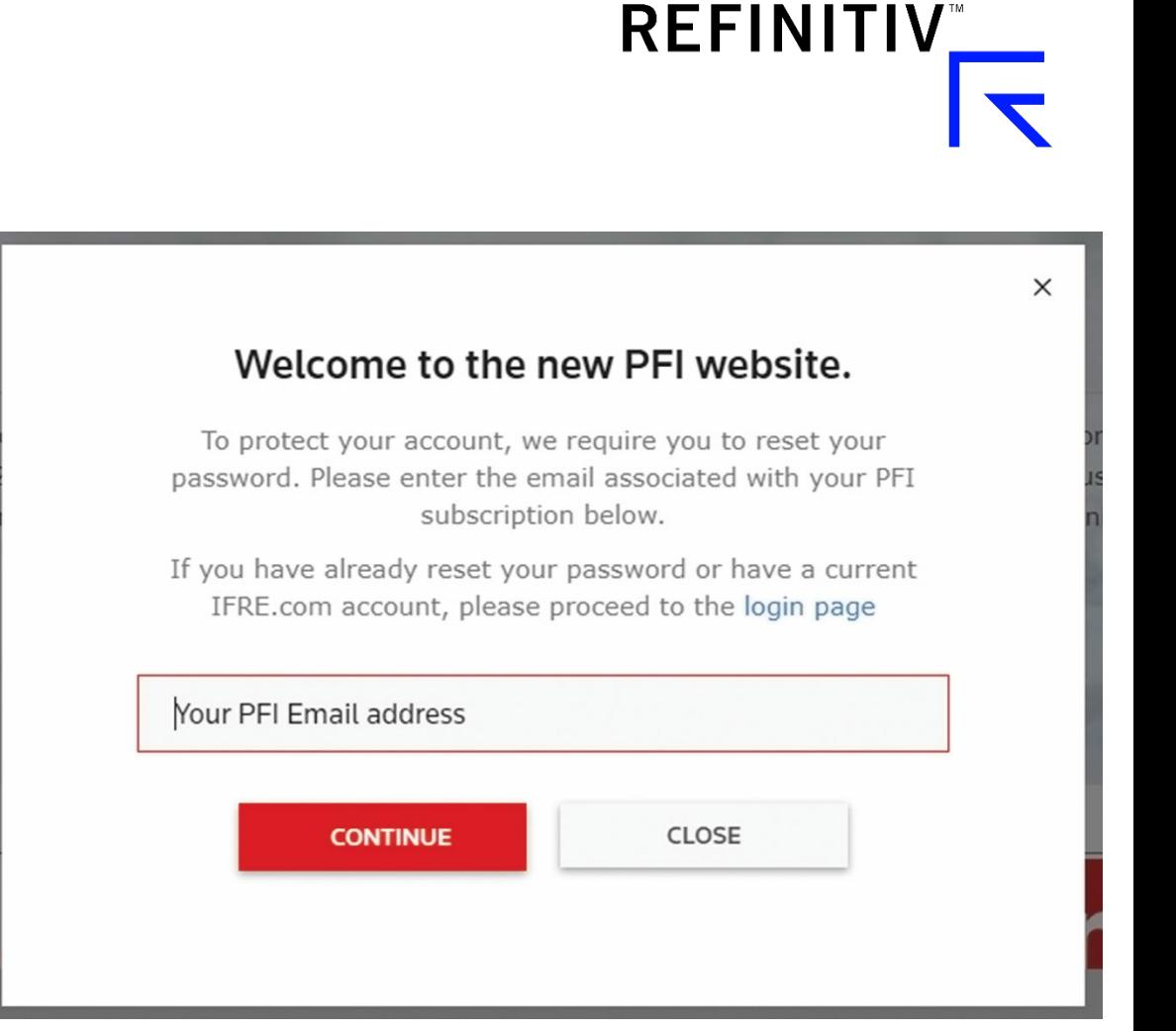

If you have already reset your password or have a current IFRe.com account, please proceed directly to login. Dual IFR & PFI subscribers can now login to both sites using their existing IFR password.